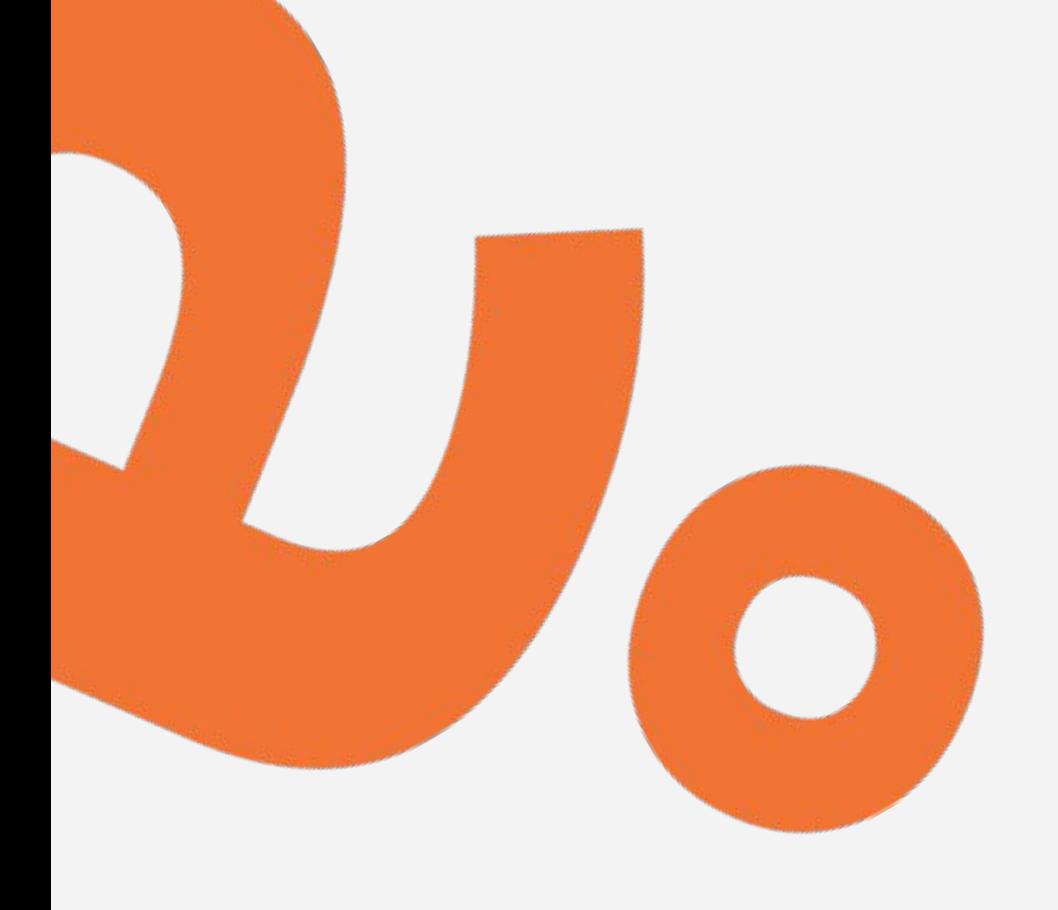

# **Kom igång med Lingio**

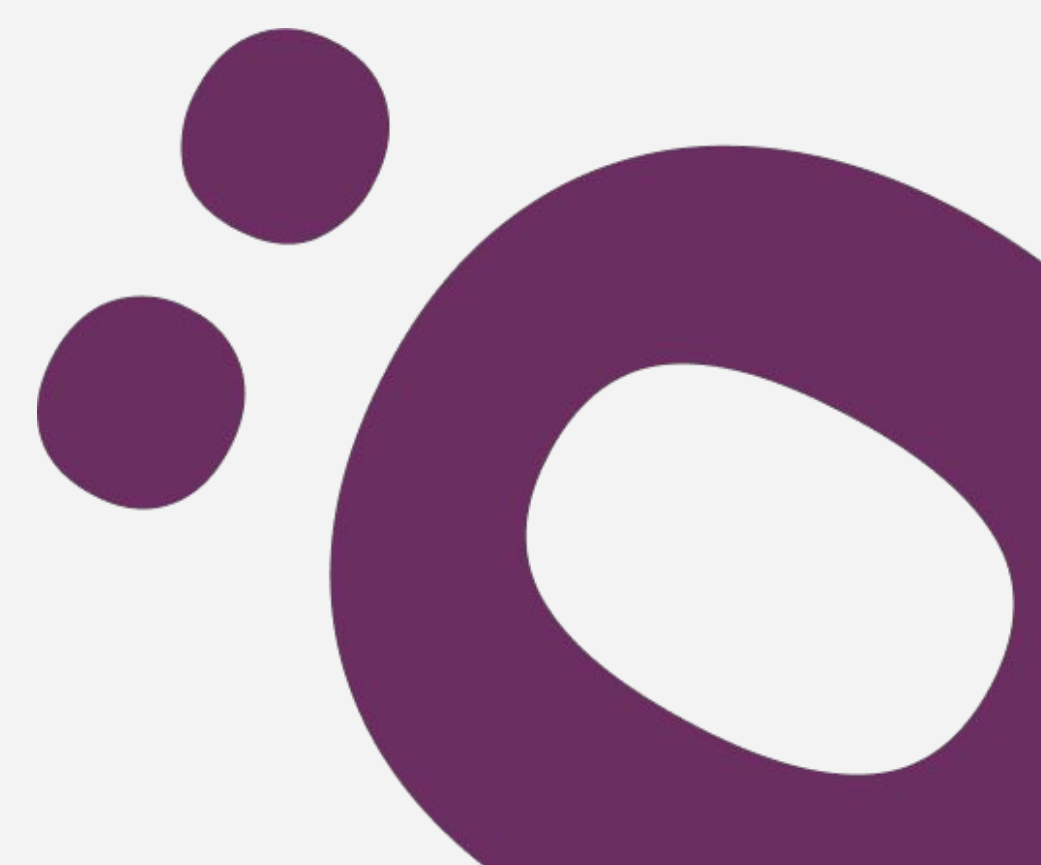

**Kom igång med Lingio**

## **Såhär ser det första sms:et ut**

Välkommen till Lingios digitala språkutbildning! 

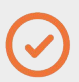

Tryck på länken för att prova en språkövning

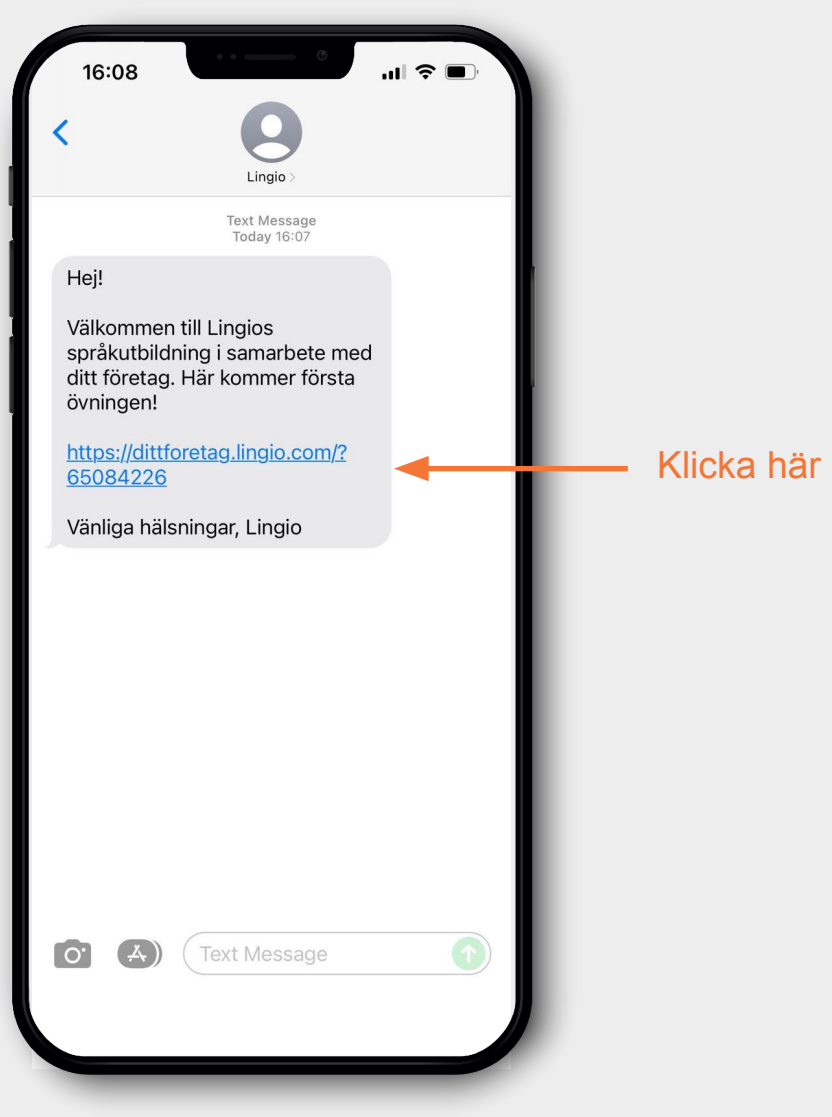

**Kom igång med Lingio**

Välkomstmeddelande\*

Tryck på NEXT

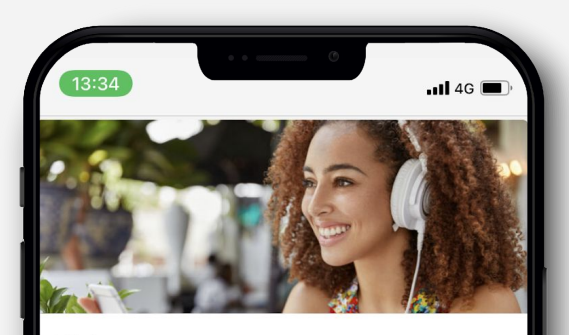

#### Welcome

This course is offered by Lingio. It is free and voluntarv.

You are going to learn a lot that will be useful in your workplace in a fun way.

We send text messages with fun exercises that guide you through the course. You can play as much as you like.

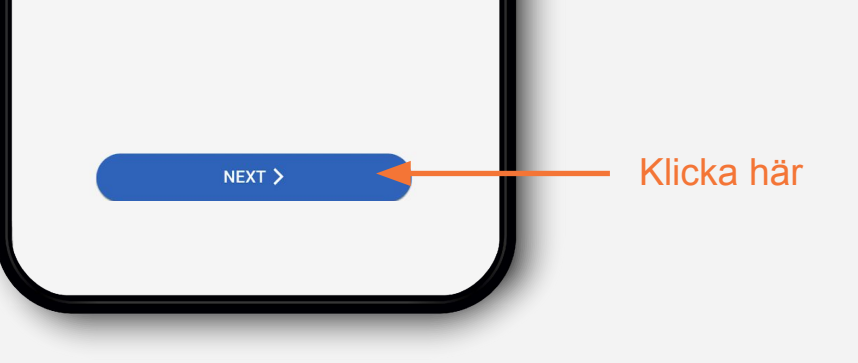

\**Informationen står per automatik på engelska om telefonen är inställd på svenska/engelska eller om det av annan orsak inte går att detektera telefonens språk. Möjlighet att byta språk finns efter att användaravtalet godkänts (steg 4) alt. i Lingio efter att välkomstövningen är slutförd.*

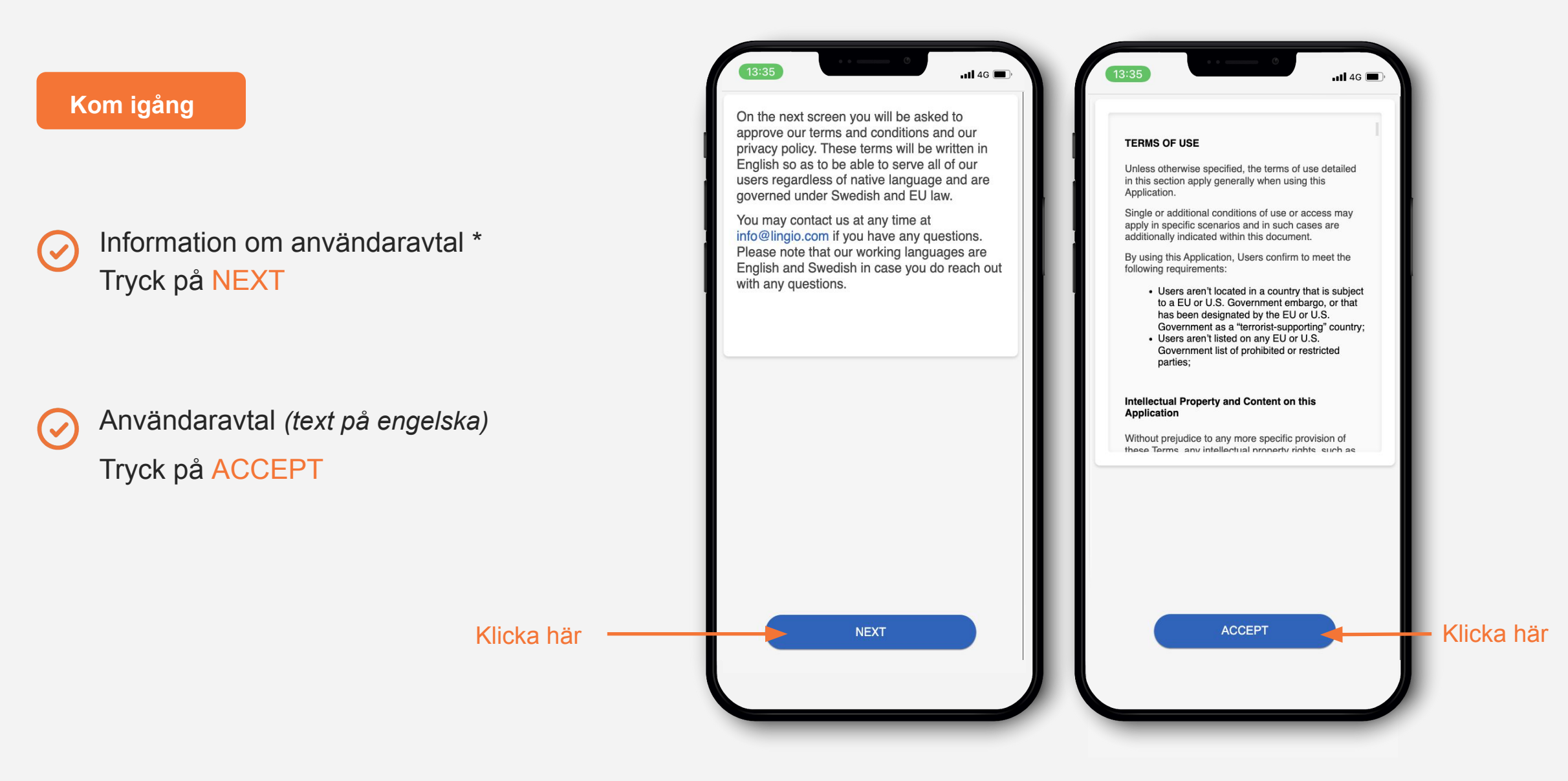

\**Informationen står per automatik på engelska om telefonen är inställd på svenska/engelska eller om det av annan orsak inte går att detektera telefonens språk. Möjlighet att byta språk finns efter att användaravtalet godkänts (steg 4) alt. i Lingio efter att välkomstövningen är slutförd.*

## **Bestäm ditt språk**

 $\overline{\mathscr{S}}$ 

 $\overline{\mathscr{S}}$ 

Välj det språk du talar\*

Klicka på NEXT

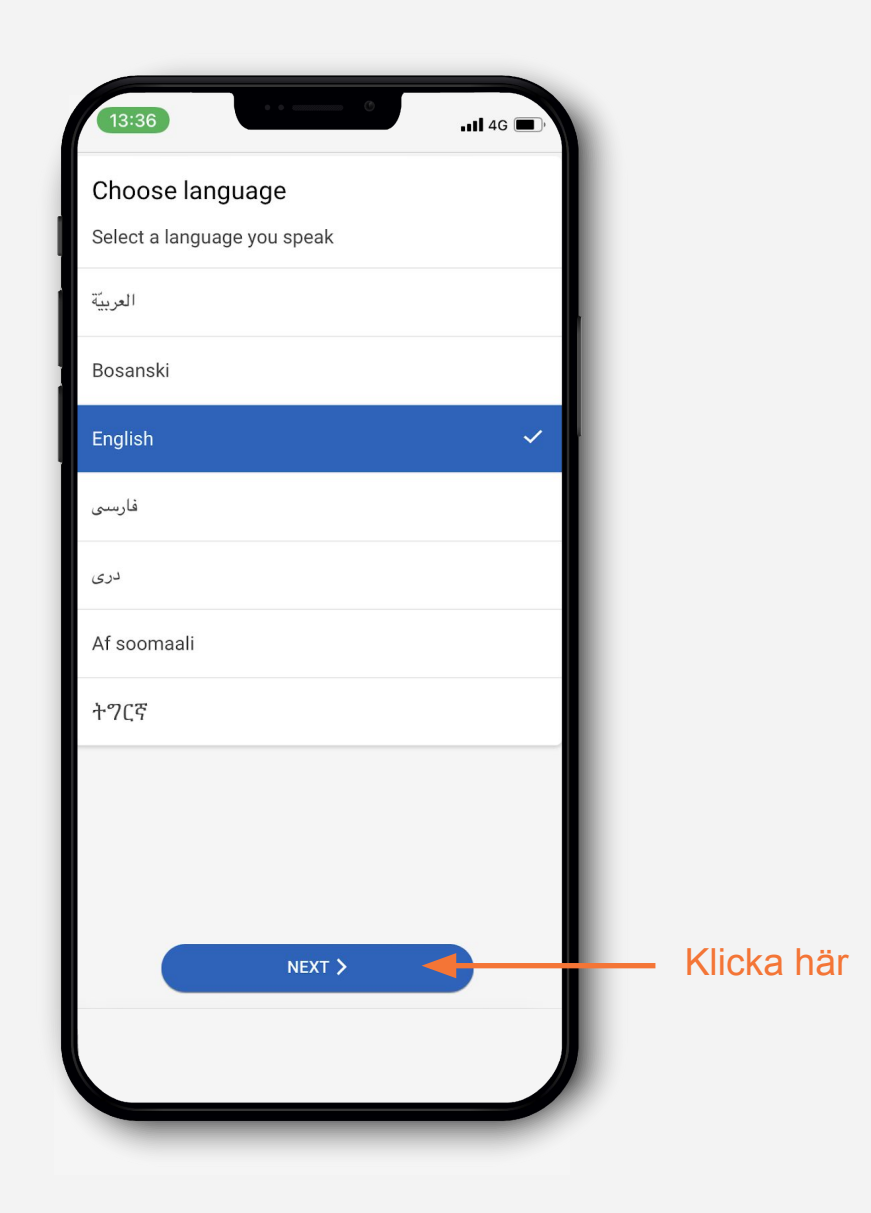

*\* I detta steg listas de språköversättningar som finns tillgängliga i kursen och som välkomstövningen även kommer på. Möjlighet att byta språk finns även i Lingio efter att välkomstövningen är slutförd.* 

**Testa att göra en övning**

 $(\checkmark)$ 

 $\bigodot$ 

Gör din första språkövning

Det är en testövning för att du ska förstå hur det fungerar

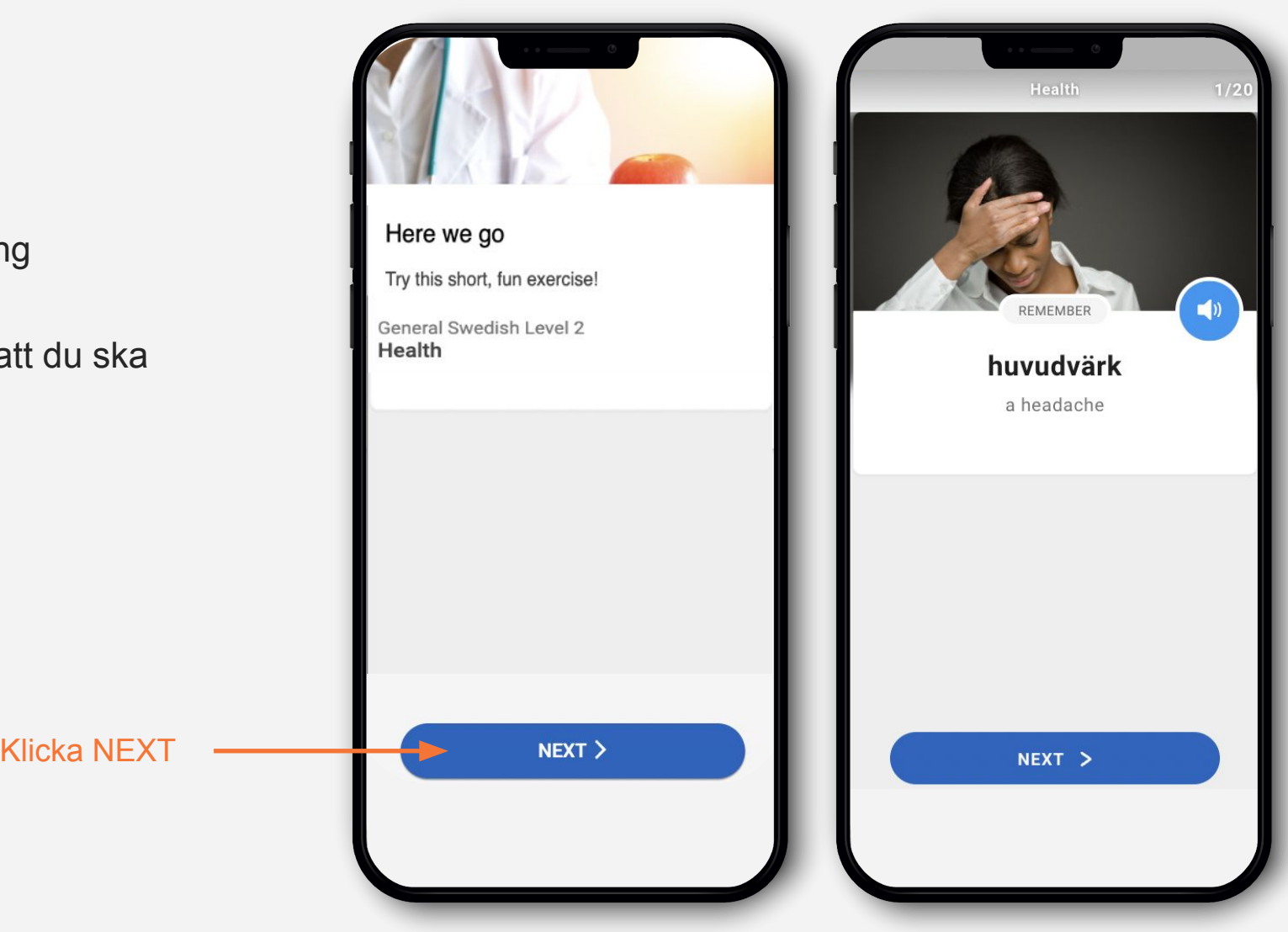

### **Testa att göra en övning**

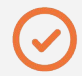

 $\overline{\mathscr{S}}$ 

När du gjort klart alla övningar får du meddelandet "You´ve now completed the welcome exercise!"

Viktigt att klicka på **NEXT** för att komma vidare till kursen

Klart!

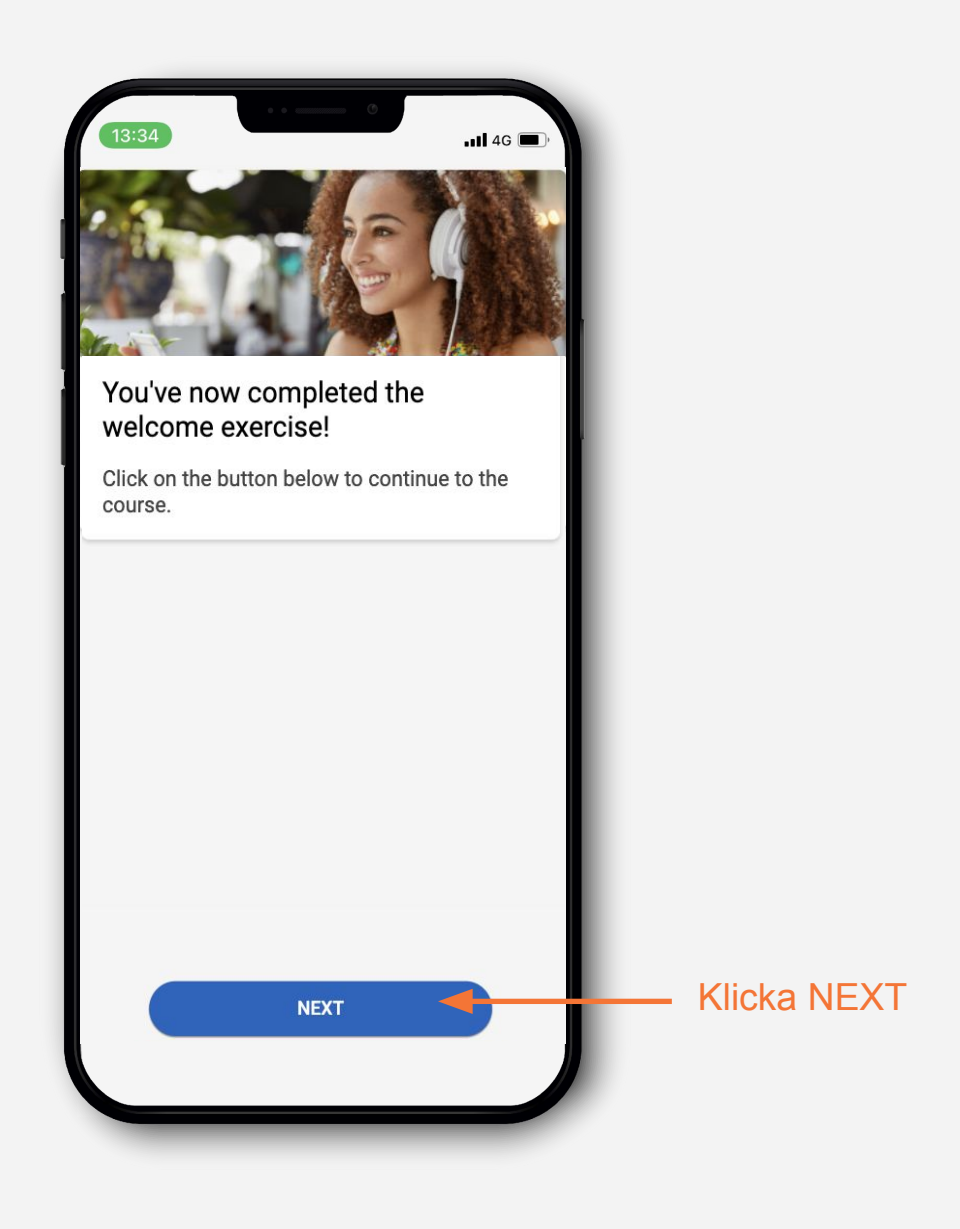